# **VISUAL EXPERT**

"It takes only a few minutes to familiarize yourself with the Visual Expert interface and even less to constructively review the application architecture, regardless its size.

I would strongly recommend you try Visual Expert out.

*I* am positive that you will find out that this tool is missing from your software library."

# About the author

Katerina GIANNAKELI has been working for the past 2 years as a full time Senior Developer/Junior Analyst at the Research and Development department in a Software House located in Athens, mainly focused on client-server accounting and business applications, and building database driven applications both for WAP and PHP Web sites.

E-NOV@ CLUB

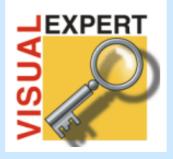

**Discover Visual Expert!** 

- Impact Analysis
- Comprehensive Application Documentation

"Visual Expert should be a must-have on any software consultant's list, and can provide a significant benefit to any user of the product regardless of the developers experience level with PowerBuilder."

www.novalys.net

#### Summary

Visual Expert is a convenient and simple tool that manages to combine all the information regarding an application, no matter how big it is, and present it in such a way that even people not familiar with the application will gain a basic understanding of the application structure. New programmers would be able to find their way around easier, thus being able to participate actively in the development process sooner than it would take them if having to "track down" each object and all references.

There are many advantages of using Visual Expert that one to understand its full potential must get his hands on the tool itself and start exploring. It takes only a few minutes to familiarize you with the VE interface and even less to constructively review the application architecture, regardless its size. I would strongly recommend you try Visual Expert out. I am positive that you will find out that this tool is missing from your software library.

### Introduction

Visual Expert (VE) is a product that allows the user to perform the following tasks easily:

- Impact Analysis
- Source Code Documentation
- Application Browsing / Inspection

It is useful for the newly introduced to the application programmer and/or others to obtain a global overview of the application's structure and the references between all objects, thus familiarizing him with the application.

VE allows the user to inspect the application structure (code, objects, components, functions, DLLs, variables, SQLs, DataWindow, menus, etc.), cross-reference ALL objects and globally search for a specific string in the application, and provide information on a visual and document basis.

By performing Impact Analysis the user is able to evaluate the impact an underconsideration modification will have, and decide whether it is feasible to apply such a modification to the application.

VE also provides the ability to create your own coding standards and rules, so as to ensure integrity is maintained throughout the development process of your application, and to optimize the application by removing any unused objects/variables or adding comments to the code etc.

You have the possibility to save each application layout in a .PAD file which you may view later and when migrating from one version of VE to another, to easily migrate the .PAD file, without having to create a new file.

The interface of the tool has been efficiently designed and allows you to navigate through all objects without difficulty or losing track of your position. With single clicks you may view all information about a specific object or navigate through the treeview (see below picture) to locate the exact position of the each component within an object (if referenced) or the actual position of the object itself.

|                                                                                                    | Visual Expert V4.51 - Nev                                                                                                    |                                                                                                    |                                                    |                                                                                              | _ # × |
|----------------------------------------------------------------------------------------------------|----------------------------------------------------------------------------------------------------|----------------------------------------------------------------------------------------------------|----------------------------------------------------|----------------------------------------------------------------------------------------------|-------|
| Tree view - (C:Vhogan PferMovajn Viruud Expert 4.51VHowProject pad]   Tree view - (C:Vhogan PferMovajn Viruud Expert 4.51VHowProject pad]   Tree view - (C:V |                                                                                                    |                                                                                                    |                                                    |                                                                                              |       |
| Water verw       I Component       I Component       I Component       UserAped         I define       I Component       I Component       I Component       I Component         I define       I Component       I Component       I Component       I Component         I define       I Component       I Component       I Component       I Component         I define       I Component       I Component       I Component       I Component         I define       I III Component       I Component       I Component       I Component         I define       I IIII Component       I Component       I Component       I Component         I define       I IIIIIIIIIIIIIIIIIIIIIIIIIIIIIIIIIII                                                                                                    |                                                                                                    |                                                                                                    |                                                    |                                                                                              |       |
| pickt       1 Component         2 Components       2 Components         9 Bit       3 Components         9 Bit       3 Components         9 Bit       5 Components         9 Bit       5 Components         9 Bit       5 Components         9 Bit       5 Components         9 Bit       5 Components         9 Bit       5 Components         9 Bit       14 Components         9 Bit       14 Components         9 Bit       14 Components         9 Bit       14 Components         9 Bit       14 Components         9 Bit       12 Componen                                                                                                    |                                                                                                    | Files\Novalys\Visual Expert 4.51\                                                                                                    | NewProject.pad] — 🗆 🖾                              |                                                                                              |       |
| A Components     A Components     A      |                                                                                                    |                                                                                                    |                                                    |                                                                                              |       |
| Induce      Induce      Incluse      Incluse      In      | tubipect     tubipect     tubipect | B Components     40 Components     399 Components     399 Components     314 S Components     1520 Components     1 Components     14 Components     440 Components     440 Components | Userobject  Function  Property  Unused userobjects | This category contains 1447 items.<br>USEROBJECT erchitecture<br>C Attributes<br>F Functions |       |
|                                                                                                    | <u>≩</u> ‡ shuchare                                                                                                    | Function<br>Property<br>Unused userobject<br>Descendant hierard                                                                                                    |                                                    | Userobject - userobject inherited from dragobject                                            |       |
|                                                                                                    | <u>u</u>                                                                                                    | ) X                                                                                                    |                                                    |                                                                                              | ت     |

The above picture shows the main screen of VE. It is consisted on the left side of the tree view that contains all components found within the application, divided into 15 main categories. By double clicking or right clicking on each category you may explore the components related to this category, e.g. the *window* category includes all window objects within the application (all PBLs). To locate the actual position of a window, all you have to do is right-click on the desired window and either select *PBL* or select *Locate*. The latter would redirect you to the PBL category, expanding it and highlighting the object you requested to locate, whereas the first would display underneath the window the referencing PBL it corresponds.

|                                         | 💵 🗅 🛤 🕹 💡                                                                                                    | ,              |                            |                                                 |                                                                                                    |                                                                   |          |
|-----------------------------------------|----------------------------------------------------------------------------------------------------|----------------|----------------------------|-------------------------------------------------|----------------------------------------------------------------------------------------------------|-------------------------------------------------------------------|----------|
| free v                                  | view - [C:\Program Files\Novalys\Visual                                                                                                    | Expert 4.51\Ne | wProject.pad] = 🗆 🛛        | = Wind                                          | ow - plc_w_zoom inherited                                                                                                    | from w_response                                                   |          |
| in viei                                 | SWV .                                                                                                    |                |                            | Descriptio                                      | on Components References                                                                                                    | Development rules                                                 |          |
| _                                       | plc_n_cst_dwsny_rowmanager                                                                                                    | PFC DIE        | Related components         |                                                 | .ocate :                                                                                                    | pfcdwary.pbl                                                      |          |
|                                         |                                                                                                    |                | Control and structure list |                                                 | nherit from :                                                                                                    | w response                                                        |          |
|                                         |                                                                                                    | PFC Data       | PBL                        |                                                 | PFC Zoom dialog window                                                                                                    |                                                                   |          |
|                                         |                                                                                                    | PFC Attrit     | Ancestor                   |                                                 | Title : Zoom                                                                                                    |                                                                   |          |
|                                         |                                                                                                    | PFC Attrik     | Descendant                 |                                                 | ast update : 19/12/2001 09:51                                                                                                    | 14                                                                |          |
|                                         |                                                                                                    | PFC Attrik     | Opened window, menu        |                                                 | Size : 19825                                                                                                    |                                                                   |          |
|                                         |                                                                                                    | PFC Attrik     | Window, menus,             |                                                 | Window type : RESPONSEL via                                                                                                    | Ne. position (950 . 444)                                          |          |
|                                         |                                                                                                    |                | opening<br>Method          |                                                 |                                                                                                    |                                                                   |          |
|                                         |                                                                                                    |                | Attribute                  |                                                 |                                                                                                    |                                                                   |          |
|                                         | pfc_w_restorerow                                                                                                    |                | Parameter                  |                                                 |                                                                                                    |                                                                   |          |
|                                         |                                                                                                    |                | Caling method              |                                                 |                                                                                                    |                                                                   |          |
|                                         | -E plc_w_sortmulti                                                                                                    | Sort           | Subject                    |                                                 |                                                                                                    |                                                                   |          |
|                                         |                                                                                                    | Sort           |                            |                                                 |                                                                                                    |                                                                   |          |
|                                         |                                                                                                    | PEC Main       | Opening hierarchy          |                                                 |                                                                                                    |                                                                   |          |
|                                         |                                                                                                    | PFC Utilit     | Architecture               |                                                 |                                                                                                    |                                                                   |          |
|                                         |                                                                                                    | PFC Wine       | Descendant hierarchy       | -                                               |                                                                                                    |                                                                   |          |
|                                         |                                                                                                    | Extension      |                            | -                                               |                                                                                                    |                                                                   |          |
|                                         |                                                                                                    | Extensior      |                            | = Wind                                          | ow - pfc_w_zoom inherited                                                                                                    | from w_response                                                   |          |
|                                         | pfemain 6.5                                                                                                    | Extensior      |                            | 23                                              | Find :                                                                                                    |                                                                   | + Find g |
|                                         |                                                                                                    | Extensior      |                            |                                                 |                                                                                                    |                                                                   |          |
| _                                       |                                                                                                    | Extension      |                            |                                                 | forward                                                                                                    |                                                                   |          |
|                                         | subject 8 Components<br>dl 40 Components                                                                                                    |                |                            |                                                 |                                                                                                    | com from w_response                                               |          |
|                                         |                                                                                                    |                |                            |                                                 | end type                                                                                                    | rb within pfc_w_zoom                                              |          |
|                                         | user 3 Components                                                                                                    |                |                            |                                                 | end type                                                                                                    | to arcana pre_a_coom                                              |          |
| T fi                                    |                                                                                                    |                |                            |                                                 |                                                                                                    |                                                                   |          |
| T fi<br>D u                             | table 399 Components                                                                                                    |                |                            | 6                                               | type rb 100 from u                                                                                                    |                                                                   |          |
| Т П<br>12 ч<br>11 ч                     | table 399 Components<br>sci 3149 Components                                                                                                    |                |                            |                                                 | type rb 100 from u end type                                                                                                    | rb within prc_w_soom                                              |          |
| 「見い」の                                   | tal 3149 Components<br>pbl 56 Components                                                                                                    |                |                            | 7                                               | end type                                                                                                    | rb within pfc_w_zoom                                              |          |
| 「「「「「」」」の「」」の「」」の「」」の「」」の「」」の「」」の「」」の「」 | tal 3149 Components<br>pbl 56 Components<br>datawindow 1530 Components                                                                                                    |                |                            | 7<br>0<br>9                                     | end type<br>type rb 75 from u m<br>end type                                                                                                    | b within pfc_w_zoom                                               |          |
| 「「「「「」」」の「」」の「」」の「」」の「」」の「」」の「」」の「」」の「」 | ad 3149 Components<br>pbl 56 Components<br>datawindow 1530 Components<br>application 1 Component                                                                                                    |                |                            | 7<br>8<br>9<br>10                               | end type<br>type rb 75 from u m<br>end type<br>type rb 50 from u m                                                                                   |                                                                   |          |
| 日にはまするまた                                | tal 3149 Components<br>pbl 56 Components<br>datawindow 1530 Components<br>application 1 Component<br>function_object 31 Components                                                                   |                |                            | 7<br>8<br>9<br>10<br>11                         | end type<br>type rb 75 from u m<br>end type<br>type rb 50 from u m<br>end type                                                                       | the within pfc_w_zoom                                             |          |
|                                         | rd 3149 Components<br>pbl 56 Components<br>dotavindow 1530 Components<br>application 1 Components<br>function_object 31 Components<br>meru 314 Components                                            |                |                            | 7<br>8<br>9<br>10<br>11<br>12                   | end type<br>type rb 75 from u m<br>end type<br>type rb 50 from u m<br>end type<br>type rb 25 from u m                                                | b within pfc_w_zoom                                               |          |
|                                         | rd 3149 Components<br>pbl 56 Components<br>detawindow 1530 Components<br>application 1 Components<br>runction_object 31 Components<br>menu 314 Components<br>window 440 Components                   |                |                            | 7<br>8<br>9<br>10<br>11<br>12<br>13             | end type<br>type rb 75 from u s<br>end type<br>type rb 50 from u s<br>end type<br>type rb 25 from u s<br>end type                                    | b within pfc_w_zoom<br>b within pfc_w_zoom<br>b within pfc_w_zoom |          |
|                                         | tol 3149 Components<br>pbl 56 Components<br>pbl avaindow 1530 Components<br>1530 Components<br>1530 Components<br>meru 314 Components<br>window 440 Components<br>1447 Components<br>1447 Components |                |                            | 7<br>9<br>10<br>11<br>12<br>13<br>14            | end type<br>type rb 75 from u r<br>end type<br>type rb 50 from u r<br>end type<br>type rb 25 from u r<br>end type<br>type sb 15 from u r             | b within pfc_w_zoom<br>b within pfc_w_zoom<br>b within pfc_w_zoom |          |
|                                         | rd 3149 Components<br>pbl 56 Components<br>detawindow 1530 Components<br>application 1 Components<br>runction_object 31 Components<br>menu 314 Components<br>window 440 Components                   |                |                            | 7<br>8<br>9<br>10<br>11<br>12<br>13<br>14<br>15 | end type<br>type rb_75 from u_s<br>end type<br>type rb_50 from u_s<br>end type<br>type rb_25 from u_s<br>end type<br>type at_1 from u_st<br>end type | b within pfc_w_zoom<br>b within pfc_w_zoom<br>b within pfc_w_zoom |          |

On the top right side of the screen there is displayed important information about the object selected. Some of the information is also displayed by accessing the menu by right clicking on the desired object, or by (un) checking the checkboxes in the middle of the screen, which also allows you to filter the depth of information you wish to view. For example, one may need to view only such objects that are not used at all within the application.

Apart from that, one may view all references made to / from other objects, all components included in the object and get a detailed statistical analysis of the usage of variables, functions, etc. One important feature is the information

provided about the unused variables and other objects in general, which has been an important issue for everyone during development (and afterwards).

Deletion of unused variables and objects can improve significantly the performance of an application – most, not to say all, applications contain such garbage which are difficult to trace.

On the bottom right side of the screen is displayed the code and other declarations that exists within the selected object (from the treeview on the left side of the screen), as well as complete SQL statements deriving from DataWindows.

Apart from viewing information on the screen, you have the option of creating various documents in printable format (RTF and HTML) that are easily browsable and readable. The creation of the documents in made at the Documentation Center

| 🜮 Documentation                                     | n center                                                     | ×                         |
|-----------------------------------------------------|--------------------------------------------------------------|---------------------------|
| Generate path :                                     | C:\Program Files\Novalys\Visual Expert 4.51\Doc              | Run                       |
| Format :                                            | rtf                                                          | Close                     |
| Technical documer                                   | ntation Development rules SQLs and datawindows Miscellaneous |                           |
| Application ob                                      |                                                              | Show Result               |
| Application glo                                     | unctions and variables)<br>Ibal overview                     | Show result <u>fi</u> les |
| Structure object<br>Userobject obj<br>Window object | ects                                                         |                           |
|                                                     |                                                              |                           |
|                                                     |                                                              |                           |
|                                                     |                                                              |                           |
|                                                     |                                                              |                           |
| Technical documents                                 | ation for APPLICATION objects.                               |                           |
|                                                     |                                                              |                           |

(see picture below).

As with the visual display of the application architecture, document templates available are divided in categories to help choosing the most appropriate one, depending on your needs easily. The main categories you may choose to create documents from are:

- **Technical Documentation** : Includes document templates for listing objects per category type, as listed in the treeview
- **Development Rules:** Includes templates for all naming conventions and rules used, as well as Euro and Y2k checking.
- **SQLs and DataWindows:** Includes document templates for all SQLs included in the application.
- **Miscellaneous:** Includes various document templates such as windows screenshots and application hierarchy.

By selecting the desired document and clicking on *Run*, VE will create the document and store it in the folder displayed. Should you desire to view the document without exiting VE, you click on *Show Result* which will open MSWord or I.E. for example, depending on the format you chose the document to have (RTF or HTML respectively). A document in RTF will look like this:

| W/Microsoft Word - NewProject_pb_tech_itf_application |                                                   |                                                                |                       |                               |                                       |                     | _ 8 ×   |
|-------------------------------------------------------|---------------------------------------------------|----------------------------------------------------------------|-----------------------|-------------------------------|---------------------------------------|---------------------|---------|
| 🕙 Αρχείο                                              | Επεξεργασία Προβολή Εισαγωγή Μ                    | <u>Ι</u> ορφή Εργα <u>λ</u> εία Πί <u>ν</u> ακας <u>Π</u> αράθ | ίυρο <u>Β</u> οήθεια  |                               |                                       |                     | _ 8 ×   |
| 🛛 🗅 🚅 🖡                                               | l 🖨 🖪 🖤 🐰 🖻 🛍 💅                                   | 9 - 9 - B I U 📰                                                |                       | 📆 Gr/En 🍏                     |                                       |                     |         |
|                                                       | usiω: • Garamond • 11 •                           |                                                                |                       |                               |                                       |                     |         |
| -                                                     | 1 + 2 + 1 + 1 + 1 + 1 + 1 + 1 + 1 + 1             |                                                                | 6 - 1 - 7 - 1 - 8 - 1 | · 9 · · · 10 · · · 11 · · · 1 | 12 · · · 13 · · · 14 · · · 15 · · · 🕹 | · · · 17 · · · 18 · | Ē       |
|                                                       |                                                   | n_tet_ousappmanager                                            |                       |                               |                                       |                     |         |
|                                                       |                                                   |                                                                |                       |                               |                                       |                     |         |
|                                                       |                                                   | Referenced                                                     | d attributes:         |                               |                                       |                     |         |
|                                                       |                                                   |                                                                | Full name             |                               | Scope                                 | -                   |         |
|                                                       |                                                   | application open.commandl                                      |                       |                               | parameter                             | _                   |         |
|                                                       |                                                   |                                                                |                       |                               |                                       |                     |         |
|                                                       |                                                   |                                                                |                       |                               |                                       |                     |         |
|                                                       |                                                   | event close                                                    |                       |                               |                                       |                     |         |
|                                                       |                                                   | 0                                                              | ·                     |                               |                                       |                     |         |
|                                                       |                                                   | General inf                                                    | rormation :           |                               |                                       |                     |         |
|                                                       |                                                   | Full name                                                      | dowinera.close        |                               |                                       |                     |         |
|                                                       |                                                   | Access                                                         | public                |                               |                                       | _                   |         |
|                                                       |                                                   | Overload of                                                    | application.clos      | e                             |                                       |                     |         |
|                                                       |                                                   |                                                                |                       |                               |                                       |                     |         |
|                                                       |                                                   | Source :                                                       |                       |                               |                                       |                     |         |
|                                                       |                                                   | gnv_app.Event pfc_cl                                           | lose()                |                               |                                       |                     |         |
|                                                       |                                                   | Destroy gnv_app                                                |                       |                               |                                       |                     |         |
|                                                       |                                                   |                                                                |                       |                               |                                       |                     |         |
|                                                       |                                                   |                                                                |                       |                               |                                       |                     |         |
|                                                       |                                                   | Called fund                                                    | ctions and eve        | ents:                         |                                       |                     | _       |
|                                                       |                                                   | Full name Owner                                                |                       |                               |                                       |                     |         |
|                                                       | n_cst_busappmanager.pfc_close n_cst_busappmanager |                                                                |                       |                               |                                       |                     |         |
|                                                       |                                                   |                                                                |                       |                               |                                       |                     |         |
|                                                       |                                                   | event idle                                                     |                       |                               |                                       |                     |         |
|                                                       |                                                   |                                                                |                       |                               |                                       |                     |         |
|                                                       | General information :                             |                                                                |                       |                               |                                       |                     |         |
|                                                       |                                                   | Full name                                                      | dowinera.idle         |                               |                                       |                     | - H<br> |
| ====                                                  |                                                   |                                                                |                       |                               |                                       |                     |         |
| Σελίδα 2                                              | Ενότητα 1 2/2 Στα                                 | Γρ. Στ. ΕΓΓ                                                    | ANAG EKT ANT          |                               |                                       |                     |         |

A document created in HTML will look like this:

| ×           | event open                    |                   |                     |        |  |
|-------------|-------------------------------|-------------------|---------------------|--------|--|
| APPLICATION | General information           |                   |                     |        |  |
|             | Full name                     | dcwinera.open     |                     |        |  |
|             | Access                        | public            |                     |        |  |
| dcwinera    | Overload of                   | application.open  |                     |        |  |
| • ucwinera  | Functions and events refere   | enced             |                     |        |  |
| ~           | Full name                     |                   |                     | Owners |  |
| 留           | n_cst_busappmanager.pfc_open  |                   | n_cst_busappmanager |        |  |
| Home        |                               |                   |                     |        |  |
|             | Referenced classes            |                   |                     |        |  |
|             |                               |                   |                     |        |  |
|             |                               | Full r            | name                |        |  |
|             | n_cst_busappmanager           |                   |                     |        |  |
|             | Referenced attributes         |                   |                     |        |  |
|             | F                             | ull name          |                     | Scope  |  |
|             | application.open.commandline  |                   | paran               | neter  |  |
|             |                               |                   |                     |        |  |
|             |                               |                   |                     |        |  |
|             |                               |                   |                     | Back   |  |
|             |                               |                   |                     |        |  |
|             | event close                   |                   |                     |        |  |
|             |                               |                   |                     |        |  |
|             | General information           |                   |                     |        |  |
|             | Full name                     | dcwinera.close    |                     |        |  |
|             | Access                        | public            |                     |        |  |
|             | Overload of                   | application.close |                     |        |  |
|             | Functions and events refere   |                   |                     |        |  |
|             | Full name                     |                   |                     | Owners |  |
|             | n_cst_busappmanager.pfc_close |                   | n_cst_busappmanager |        |  |
|             | 4                             |                   |                     |        |  |

As you may see, both documents have a carefully designed look and structure that allows you to review the material easily and redistribute them to others, saving valuable time if you tried to create such documents from scratch.

# Conclusion

Visual Expert is a convenient and simple tool that manages to combine all the information regarding an application, no matter how big it is, and present it in such a way that even people not familiar with the application will gain a basic understanding of the application structure. New programmers would be able to find their way around easier, thus being able to participate actively in the development process sooner than it would take them if having to "track down" each object and all references.

There are many advantages of using Visual Expert that one to understand its full potential must get his hands on the tool itself and start exploring. It takes only a few minutes to familiarize yourself with the VE interface and even less to constructively review the application architecture, regardless its size. I would strongly recommend you try Visual Expert out. I am positive that you will find out that this tool is missing from your software library.

## More about Visual Expert

In order to receive a free Evaluation Version: http://www.novalys.net/info/demande\_evalVE.htm

For other information about Visual Expert: http://www.novalys.net/ref/visualexpert.htm

# About the Author

#### Katerina GIANNAKELI

"I am 25 years old and I am from Athens, Greece. I hold a Bsc (Hons) in computing which I obtained after four years in England, and an Msc in Computing, for which I am currently studying via Distance Learning at an American University.

I've been working for the past 2 years as a full time Senior Developer/Junior Analyst at the Research and Development department in a Software House located in Athens, mainly focused on client-server accounting and business applications, and building database driven applications both for WAP and PHP Web sites.

I have also worked for a year, as a Group IT Manager Assistant at the Head Office of a Multinational Manufacturing company based in England, dealing with all IT managers from all companies within the group."